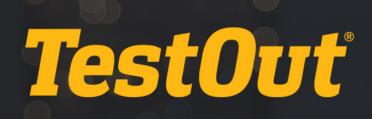

# TestOut Pro Certified: Microsoft Excel<sup>®</sup> - English 1.0.x

# COURSE OUTLINE

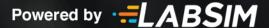

# TestOut Pro Certified: Microsoft Excel<sup>®</sup> Course Outline - English 1.0.x

- ▶ Videos: 96 (5:54:33)
- Simulations: 107
- Fact Sheets: 69
- 🕑 Exams: 10

# **CONTENTS:**

# **1.0 COURSE OVERVIEW**

# 1.1 Excel and the Microsoft Office Suite

- 1.1.1 The Microsoft Office Suite (2:26)
- 1.1.2 Introduction to Microsoft Excel (2:17)
- 1.1.3 Excel Tasks Overview

# **1.2 Course Features**

- I.2.1 Introduction to TestOut's Microsoft Excel® Course (3:08)
- 1.2.2 Course Overview
- 1.2.3 Course Objectives
- 1.2.4 Tips for Mac Users
- 1.2.5 Using the Simulated Labs
- 1.2.6 Keyboard Shortcuts in Labs
- 1.2.7 Tips for Chromebook Users

# 2.0 COMMON OFFICE FEATURES

# 2.1 Getting Started with Office

- E 2.1.1 Introduction to Office Applications (2:23)
- E 2.1.2 Microsoft Office Versions (2:20)
- E 2.1.3 Learning Office Applications (4:24)
- 1.1.4 The Ribbon (3:01)
- E 2.1.5 Beyond the Ribbon (4:18)
- E 2.1.6 Backstage View Options (3:38)
- 2.1.7 Common Office Application Features
- 2.1.8 Desktop vs. Web Applications

- 2.1.9 Skills Lab: Get Started with Office
- 2.1.10 Challenge Lab: Get Started with Office

# 2.2 Customizing Views and Options

- 1.2.1 Document Views (3:23)
- E 2.2.2 Customizing Toolbars and Ribbons (3:20)
- 2.2.3 Customization Facts
- § 2.2.4 Skills Lab: Customize Views and Options
- 2.2.5 Challenge Lab: Customize Views and Options

# 2.3 Printing Files

- E 2.3.1 Printing Options in Office Applications (4:37)
- 2.3.2 Office Printing Facts
- § 2.3.3 Skills Lab: Print Files
- 2.3.4 Challenge Lab: Print Files

# 2.4 Navigating Files

- E 2.4.1 Navigating Through a Word Document (4:24)
- E 2.4.2 Navigating Through an Excel Workbook (4:09)
- 2.4.3 Navigation Facts
- § 2.4.4 Skills Lab: Navigate Files
- 2.4.5 Challenge Lab: Navigate Files

# 2.5 Working with Objects

- E 2.5.1 Formatting Images (4:49)
- E 2.5.2 Formatting Shapes (3:58)
- 2.5.3 Object Formatting Facts
- § 2.5.4 Skills Lab: Work with Objects
- § 2.5.5 Challenge Lab: Work with Objects

# 2.6 Using Office Collaboration Features

- E 2.6.1 Track Changes and Comments (3:51)
- 2.6.2 Combining Revisions (4:02)
- E 2.6.3 Distributing Files (4:27)
- 2.6.4 Collaboration Facts
- 2.6.5 Skills Lab: Use Collaboration Features
- 2.6.6 Challenge Lab: Use Collaboration Features
- 2.6.7 Collaboration Tips
- 2.6.8 Applied Lab: Prepare a Business Memo for Distribution
- 2.6.9 Applied Lab: Prepare an Online Resume

# 3.0 EXCEL BASICS

# 3.1 Creating and Managing Workbooks

- 3.1.1 Spreadsheet Basics (3:26)
- 3.1.2 Worksheet Management (1:51)
- E 3.1.3 Templates and Themes (1:57)
- 1.1.4 External Data (2:45)
- 3.1.5 Workbook Management Facts
- § 3.1.6 Skills Lab: Create and Manage Workbooks
- § 3.1.7 Challenge Lab: Create and Manage Workbooks
- 3.1.8 Workbook Management Tips
- 3.1.9 Applied Lab: Organize Budget Worksheets
- § 3.1.10 Applied Lab: Import & Organize Research Data

# 3.2 Organizing and Entering Data

- Image: Barrier Barrier Bar
- E 3.2.2 Copy and Paste Options (3:42)
- 1.2.3 Large Data Sets (4:04)
- 3.2.4 Data Entry Facts
- 3.2.5 Skills Lab: Organize and Enter Data
- § 3.2.6 Challenge Lab: Organize and Enter Data
- 3.2.7 Data Entry Tips
- 3.2.8 Applied Lab: Enter Survey Results Data
- 3.2.9 Applied Lab: Organize Sales Data

# **3.3 Changing Properties and Printing Worksheets**

- 3.3.1 Data Protection (3:05)
- E 3.3.2 Data Validation (3:21)
- E 3.3.3 Excel Printing Tips (3:17)
- 3.3.4 Worksheet Printing Facts
- § 3.3.5 Skills Lab: Change Properties and Print Worksheets
- § 3.3.6 Challenge Lab: Change Properties and Print Worksheets
- 3.3.7 Worksheet Printing Tips
- 3.3.8 Applied Lab: Prepare and Print Sales Data
- 3.3.9 Applied Lab: Protect a Budget Worksheet

# **3.4 Formatting Cells**

- **11** 3.4.2 Cell Formats (4:18)
- E 3.4.3 Cell Styles and Colors (2:06)
- 3.4.4 Cell Borders (2:31)

- 3.4.5 Cell Formatting Facts
- § 3.4.6 Skills Lab: Format Cells
- § 3.4.7 Challenge Lab: Format Cells
- 3.4.8 Cell Formatting Tips
- **§** 3.4.9 Applied Lab: Camping Equipment Store
- 3.4.10 Applied Lab: Format a Directory

# 4.0 FORMULAS AND FUNCTIONS

#### 4.1 Entering Simple Formulas

- E 4.1.1 Formulas and Functions (3:12)
- EI 4.1.2 AutoFill Options (3:39)
- 1.3 Add and Average (3:58)
- 1.1.4 Text Functions (3:23)
- E 4.1.5 Concatenating in Excel (4:09)
- 4.1.6 Formula Facts
- 4.1.7 Skills Lab: Enter Simple Formulas
- 4.1.8 Challenge Lab: Enter Simple Formulas
- 4.1.9 Formula Tips
- ♦ 4.1.10 Applied Lab: Cheese Shop
- § 4.1.11 Applied Lab: Gradebook

#### 4.2 Using Advanced Functions

- E 4.2.1 Relative and Absolute References (3:12)
- 4.2.2 Advanced Cell References (5:04)
- 4.2.3 Named Cells and Ranges (2:24)
- 1.2.4 The IF Function (3:53)
- El 4.2.5 Logical Functions (2:55)
- 1.2.6 Excel Error Messages (2:43)
- 4.2.7 Advanced Function Facts
- 4.2.8 Skills Lab: Use Advanced Functions
- 4.2.9 Challenge Lab: Use Advanced Functions
- 4.2.10 Advanced Function Tips
- 4.2.11 Applied Lab: County Fair
- 4.2.12 Applied Lab: Toy Company

# **5.0 SIMPLE DATA ANALYSIS**

# **5.1 Displaying Data in Charts**

Image: 5.1.1 Chart Formatting (2:38)

- 1.1.2 Chart Types (2:23)
- 5.1.3 Chart Facts
- § 5.1.4 Skills Lab: Display Data in Charts
- § 5.1.5 Challenge Lab: Display Data in Charts
- 🗉 5.1.6 Chart Tips
- ♦ 5.1.7 Applied Lab: Stock Portfolio
- **5.1.8** Applied Lab: Election Results

# 5.2 Organizing Data in Tables

- **5.2.1** Conditional Formatting (2:38)
- E 5.2.3 Table Customization (2:40)
- Image: 5.2.4 Using Formulas in Tables (3:34)
- ⊟ 5.2.5 Excel Table Facts
- 5.2.6 Skills Lab: Organize Data in Tables
- 5.2.7 Challenge Lab: Organize Data in Tables
- 5.2.8 Excel Table Tips
- § 5.2.9 Applied Lab: Pizza Chain
- **§** 5.2.10 Applied Lab: Baseball Statistics

# 6.0 MO-200 (EXCEL ASSOCIATE) PRACTICE EXAMS

# 6.1 Excel Live Projects

- E 6.1.1 How to Use Excel Live Projects (3:13)
- 6.1.2 Installing the Optional Task Guide in Excel
- 6.1.3 Additional Tips for Excel Live Projects
- 6.1.4 Excel Project: Modify an Expense Report
- 6.1.5 Excel Project: Analyze Sales Data
- 6.1.6 Excel Project: Analyze Sales Transactions

# 6.2 Preparing for MOS Associate Certification

- E 6.2.1 Preparing for the MOS Exams (2:49)
- 6.2.2 Performing Unfamiliar Tasks (7:17)
- 6.2.3 Using TestOut MOS Practice Exams (4:16)
- 6.2.4 MOS Exam Objectives
- 6.2.5 Taking an MOS Exam

# 6.3 Domain Practice Labs: Excel Associate 2019 (MO-200)

- 6.3.1 Domain Practice Manage Worksheets and Workbooks
- 6.3.2 Domain Practice Manage Data Cells and Ranges
- 6.3.3 Domain Practice Manage Tables and Table Data

- 6.3.4 Domain Practice Perform Operations by Using Formulas and Functions
- 6.3.5 Domain Practice Manage Charts

# 6.4 Practice Exams: Excel Associate 2019 (MO-200)

- 6.4.2 Microsoft Excel Associate Practice Form B

# 7.0 ADVANCED WORKBOOK OPTIONS AND SETTINGS

# 7.1 Managing Workbooks

- **I** 7.1.1 Configuring AutoSave and AutoRecover (1:53)
- 1.1.2 Referencing Data in Other Workbooks (3:28)
- 1.1.3 Configuring and Using Language-Specific Features (2:31)
- 7.1.4 Manage Workbooks Facts
- 7.1.5 Skills Lab: Manage Workbooks
- 5.1.6 Challenge Lab: Manage Workbooks
- 7.1.7 Manage Workbooks Tips
- § 7.1.8 Applied Lab: Manage IT Expenses
- 7.1.9 Applied Lab: Manage Exchange Rates

# 7.2 Preparing Workbooks for Collaboration

- 1.2.1 Protecting Cell Ranges, Worksheets, and Workbooks (4:36)
- 1.2.2 Configuring Formula Calculation Options (4:46)
- 7.2.3 Managing Comments (3:41)
- 7.2.4 Prepare Workbooks for Collaboration Facts
- § 7.2.5 Skills Lab: Prepare Workbooks for Collaboration
- § 7.2.6 Challenge Lab: Prepare Workbooks for Collaboration
- 7.2.7 Prepare Workbooks for Collaboration Tips
- 7.2.8 Applied Lab: Protect Budget Summary
- 7.2.9 Applied Lab: Protect Monthly Financial Report

# 8.0 ADVANCED DATA FORMATTING

# 8.1 Filling Cells Based on Existing Data

- E 8.1.1 Flash Fill and Advanced Fill Series Options (8:40)
- 8.1.2 Fill Cells Based on Existing Data Facts
- 8.1.3 Skills Lab: Fill Cells Based on Existing Data
- 8.1.4 Challenge Lab: Fill Cells Based on Existing Data
- 8.1.5 Fill Cells Based on Existing Data Tips
- 8.1.6 Applied Lab: Fill Event Data
- 8.1.7 Applied Lab: Fill Database Data

# 8.2 Formatting and Validating Data

- 8.2.1 Custom Number Formats (6:49)
- E 8.2.2 Configuring Data Validation (7:58)
- E 8.2.3 Using Outlines to Create Groups and Subtotals (2:46)
- E 8.2.4 Removing Duplicate Records (1:55)
- 8.2.5 Format and Validate Data Facts
- 8.2.6 Skills Lab: Format and Validate Data
- 8.2.7 Challenge Lab: Format and Validate Data
- 8.2.8 Format and Validate Data Tips
- 8.2.9 Applied Lab: Format and Validate Vendor Scorecard
- 8.2.10 Applied Lab: Format and Validate Journal Entries

# 8.3 Advanced Conditional Formatting and Filtering

- 8.3.1 Boolean Operators (4:03)
- E 8.3.2 Using Boolean Logic in Excel (7:26)
- E 8.3.3 Custom Conditional Formatting Rules (3:04)
- 128 8.3.4 Conditional Formatting Rules That Use Formulas (4:24)
- ☑ 8.3.5 Apply Advanced Conditional Formatting and Filtering Facts
- 8.3.6 Skills Lab: Apply Advanced Conditional Formatting
- 8.3.7 Challenge Lab: Apply Advanced Conditional Formatting
- 8.3.8 Apply Advanced Conditional Formatting and Filtering Tips
- 8.3.9 Applied Lab: Format Client Data
- 8.3.10 Applied Lab: Format Property Data

# 9.0 ADVANCED FORMULAS AND MACROS

#### 9.1 Performing Logical Operations in Formulas

- 9.1.1 Logical Functions and Nested Functions (5:14)
- 5.28 9.1.2 Logical Operations with Mathematical Functions (8:28)
- 9.1.3 Perform Logical Operations in Formulas Facts
- 9.1.4 Skills Lab: Perform Logical Operations in Formulas
- 9.1.5 Challenge Lab: Perform Logical Operations in Formulas
- 9.1.6 Perform Logical Operations in Formulas Tips
- 9.1.7 Applied Lab: Perform Logical Operations on Web Orders
- 9.1.8 Applied Lab: Perform Logical Operations on Payroll Data

# 9.2 Looking Up Data by Using Functions

- **9.2.1** The VLOOKUP and HLOOKUP Functions (3:47)
- **11** 9.2.2 The MATCH and INDEX Functions (4:07)
- 9.2.3 Look Up Data by Using Functions Facts

- 9.2.4 Skills Lab: Look Up Data by Using Functions
- 9.2.5 Challenge Lab: Look Up Data by Using Functions
- 9.2.6 Look Up Data by Using Functions Tips
- 9.2.7 Applied Lab: Look Up Inventory Data
- 9.2.8 Applied Lab: Look Up Data Functions Training

# 9.3 Using Advanced Date and Time Functions

- 9.3.1 Date and Time Functions (6:15)
- 9.3.2 Use Advanced Date and Time Functions Facts
- § 9.3.3 Skills Lab: Use Advanced Date and Time Functions
- 9.3.4 Challenge Lab: Use Advanced Date and Time Functions
- 9.3.5 Use Advanced Date and Time Functions Tips
- § 9.3.6 Applied Lab: Use Advanced Date and Time Functions on Project Timeline
- § 9.3.7 Applied Lab: Use Advanced Date and Time Functions in Project Planning

# 9.4 Performing Data Analysis

- I 9.4.1 Summarizing Data from Multiple Ranges (6:37)
- **III** 9.4.2 Performing What-If Analysis (6:38)
- **11** 9.4.3 Common Financial Terminology (4:08)
- Image: 19.4.4 Calculating Financial Data (6:30)
- 9.4.5 Perform Data Analysis Facts
- § 9.4.6 Skills Lab: Perform Data Analysis
- 9.4.7 Challenge Lab: Perform Data Analysis
- 9.4.8 Perform Data Analysis Tips
- 9.4.9 Applied Lab: Analyze and Consolidate Data
- 9.4.10 Applied Lab: Analyze Different Scenarios

# 9.5 Troubleshooting Formulas

- 1334) 9.5.1 Tracing Precedence and Dependence (3:34)
- 1.1.1 9.5.2 The Watch Window (2:28)
- Image: Big 9.5.3 Errors and Error Checking (3:27)
- **11** 9.5.4 Evaluating Formulas (3:09)
- 9.5.5 Troubleshoot Formulas Facts
- 9.5.6 Troubleshoot Formulas Tips

# 9.6 Creating and Modifying Simple Macros

- 101 9.6.1 Recording and Running Simple Macros (4:01)
- 9.6.2 Enabling and Disabling Macros (2:27)
- 9.6.3 Copying Macros Between Workbooks (3:51)
- 9.6.4 Create and Modify Simple Macros Facts
- 9.6.5 Skills Lab: Create and Modify Simple Macros

- 9.6.6 Challenge Lab: Create and Modify Simple Macros
- 9.6.7 Create and Modify Simple Macros Tips
- **§** 9.6.8 Applied Lab: Practice Creating and Configuring Macros
- 9.6.9 Applied Lab: Create and Run a Date Insertion Macro

# **10.0 ADVANCED CHARTS AND TABLES**

#### **10.1 Creating and Modifying Advanced Charts**

- 10.1.1 Selecting Advanced Chart Types (4:35)
- 10.1.2 Advanced Chart Formatting (6:20)
- 10.1.3 Dual Axis Charts (2:44)
- 10.1.4 Create and Modify Advanced Charts Facts
- 10.1.5 Skills Lab: Create and Modify Advanced Charts
- 10.1.6 Challenge Lab: Create and Modify Advanced Charts
- 10.1.7 Create and Modify Advanced Charts Tips
- 10.1.8 Applied Lab: Customer Service Charts
- 10.1.9 Applied Lab: Sales Conference Charts

#### **10.2 Creating and Modifying PivotTables**

- 10.2.1 Introduction to PivotTables (4:18)
- 10.2.2 Advanced PivotTable Features (3:27)
- ID: 10.2.3 Calculated Fields in PivotTables (3:23)
- 10.2.4 Create and Modify PivotTables Facts
- 10.2.5 Skills Lab: Create and Modify PivotTables
- 10.2.6 Challenge Lab: Create and Modify PivotTables
- 10.2.7 Create and Modify PivotTables Tips
- 10.2.8 Applied Lab: Hardware Disposal Data Analysis
- 10.2.9 Applied Lab: Product Data Analysis

#### 10.3 Creating and Modifying PivotCharts

- 10.3.1 Creating and Manipulating PivotCharts (1:49)
- 10.3.2 Drilling Down into PivotChart Details (2:13)
- 10.3.3 Create and Modify PivotCharts Facts
- 10.3.4 Skills Lab: Create and Modify PivotCharts
- 10.3.5 Challenge Lab: Create and Modify PivotCharts
- 10.3.6 Create and Modify PivotCharts Tips
- 10.3.7 Applied Lab: PivotCharts for Project Data
- 10.3.8 Applied Lab: PivotCharts for Gross Profit

# 11.0 MO-201 (EXCEL EXPERT) PRACTICE EXAMS

# **11.1 Preparing for MOS Expert Certification**

- 11.1.1 Preparing for the MOS Exams
- 11.1.2 Performing Unfamiliar Tasks
- 11.1.3 Using TestOut MOS Practice Exams
- 11.1.4 MOS Exam Objectives
- 11.1.5 Taking an MOS Exam

# 11.2 Domain Practice Labs: Excel Expert 2019 (MO-201)

- 11.2.1 Domain Practice Manage Workbook Options and Settings
- **§** 11.2.2 Domain Practice Manage and Format Data
- 11.2.3 Domain Practice Create Advanced Formulas and Macros
- **§** 11.2.4 Domain Practice Manage Advanced Charts and Tables

#### 11.3 Practice Exams: Excel Expert 2019 (MO-201)

- 11.3.1 Microsoft Excel Expert Practice Form A
- Ճ 11.3.2 Microsoft Excel Expert Practice Form B

# 12.0 TESTOUT PRO CERTIFIED: MICROSOFT EXCEL® ADVANCED PRACTICE EXAMS

# 12.1 Prepare for TestOut Pro Certified: Microsoft Excel® Advanced Certification

- 12.1.1 Pro Exam Objectives
- 12.1.2 Pro Exam Objectives by Course Section
- 12.1.3 How to take the Pro Exam
- 12.1.4 Pro Exam FAQs

#### 12.2 TestOut Pro Certified: Microsoft Excel® Advanced Exam Domain Review

- 12.2.1 Pro Domain 1: Workbooks and Worksheets
- 12.2.2 Pro Domain 2: Formatting and Data
- 12.2.3 Pro Domain 3: Functions, Formulas, and Macros
- 12.2.4 Pro Domain 4: Charts and Tables

# 12.3 TestOut Pro Certified: Microsoft Excel® Advanced Practice Exams

- 2.3.1 Certification Practice Exam Form A
- Solution 12.3.2 Certification Practice Exam Form B